GS10 AC Drive Quick-Start Guide – 1st Ed 04/30/2024 Page 1

# *DURA***pulse GS10 AC Drive Quick-Start Guide**

# **VAUTOMATIONDIRECT®**

# **GS10 AC Drives Installation Instructions**

• Please read this instruction sheet thoroughly before installation and retain for late *reference.*

## *Sensorless Vector Control Variable Frequency Micro-drive*

*• To ensure the safety of operators and equipment, only qualified personnel familiar*  with AC drives should install, wire, program, and operate the GS10 drive. Always read this instruction sheet *thoroughly before using the GS10 drive, especially the WARNING, DANGER and CAUTION notes. If you have any questions, please contact AutomationDirect.*

# *PLEASE READ PRIOR TO INSTALLATION FOR SAFETY*

With this minimal wiring, the drive can be operated via the keypad to test the motor and drive installation. See the "Parameter Set Up" [\(page 4](#page-3-0)) section to configure the drive for keypad operation.

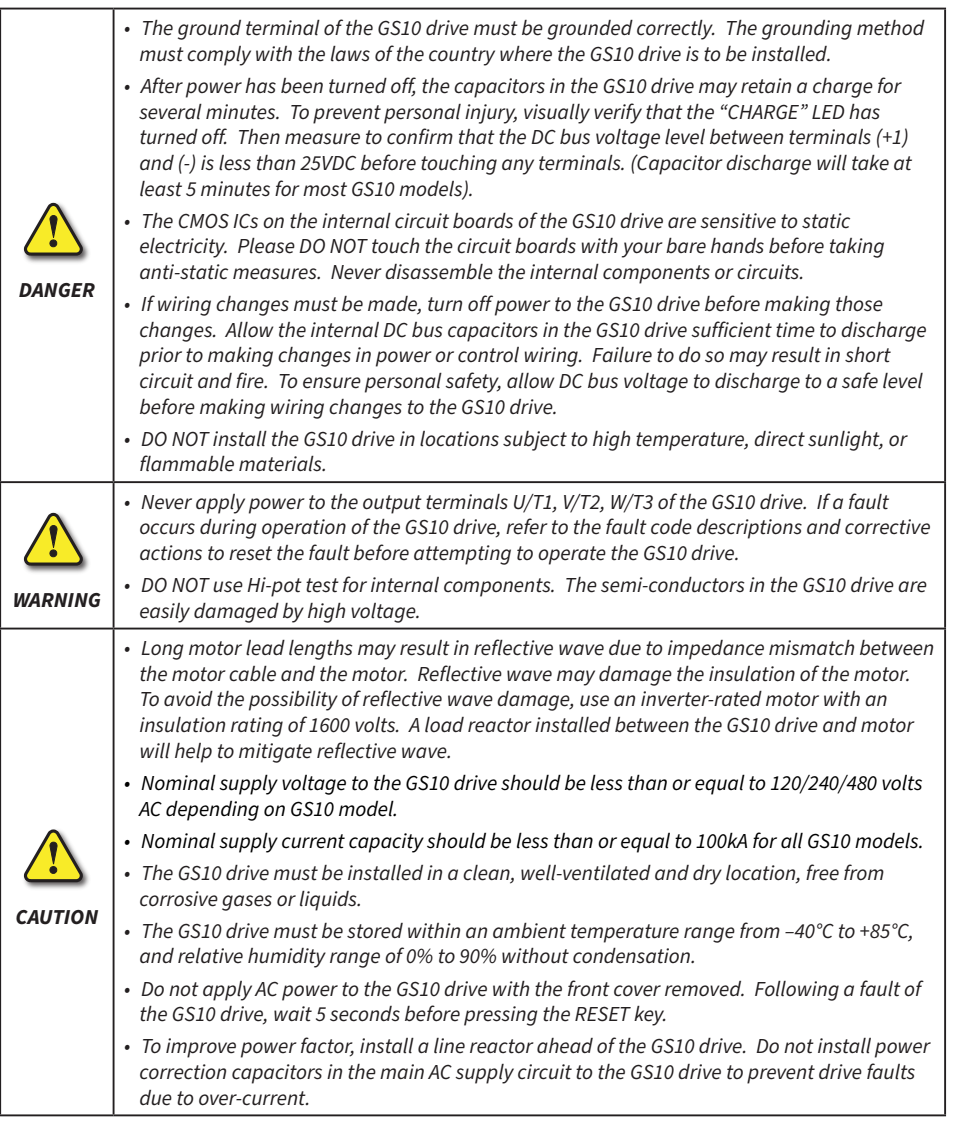

## *Minimum Wiring*

- *• AC input power to R/L1, S/L2, T/L3 (for single-phase input, use two of the terminals) (For applicability of 1-phase input power, please refer to Chapter 1 of the DURApulse GS10 AC Drives User Manual at [AutomationDirect.com.](https://www.automationdirect.com))*
- *• Ground from the power supply*
- *• Drive power to the motor (U, V, W on T1, T2, T3) (For use with 3-phase motors only!)*
- *• Ground to the motor*

## *Recommended Safety Wiring*

We strongly recommend that customers configure a multifunction input as the Emergency Stop to stop the drive in an emergency situation.

To configure this feature, set any multifunction input to selection 28 (Emergency Stop EF1) and wire a relay or E-stop pushbutton to the configured input.

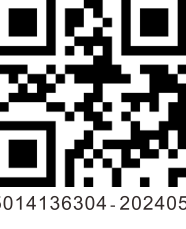

# <span id="page-0-0"></span>*Wiring Diagrams RFI Jumper Removal*

*If the power distribution system supplying the GS10 AC drive is a floating (IT) or an asymmetric ground system (including most 120V inputs), the RFI jumper must be removed.*

*Removing the RFI jumper uncouples the internal RFI capacitor (filter capacitor) between the GS10 drive frame and circuitry to avoid damaging those circuits and (according to IEC 61800-3) to reduce ground leakage current.*

*GS10 Frame A through D*

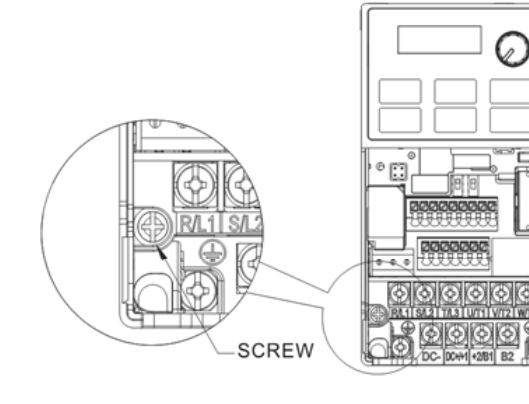

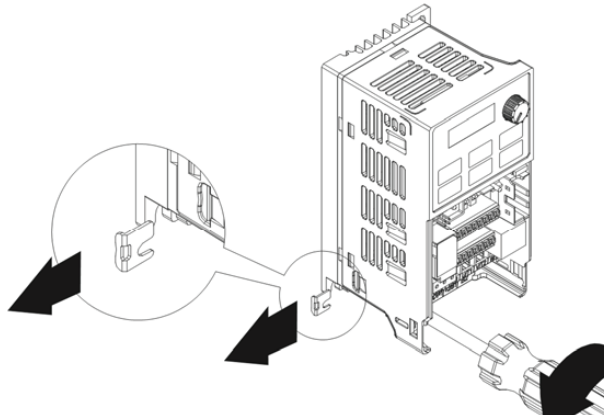

# *Main Wiring (Power Circuit)*

For main (power) wiring terminal specifications, Please refer to "Specifications for Wiring Terminals – Main-Circuit Terminals" [\(page 2\)](#page-1-0).

# *GS10 all Frames*

\*(Note that 1-phase only drives do not have a T/L3 terminal. 120V drives do not have DC- or DC+ terminals).

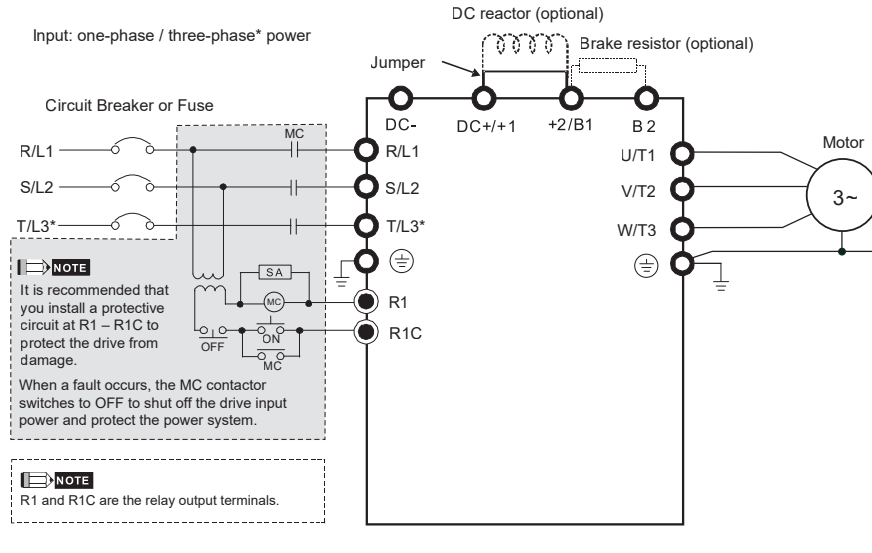

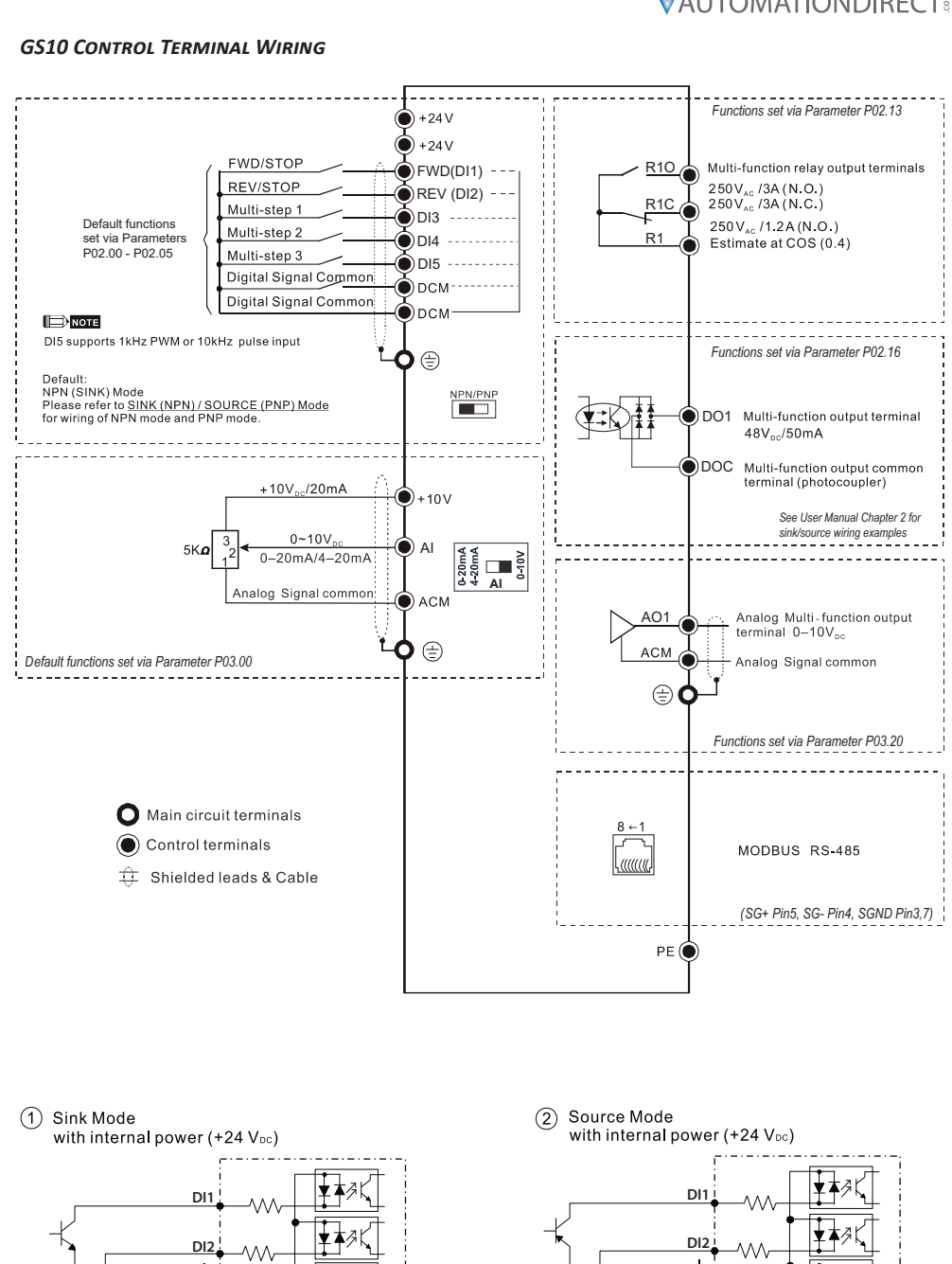

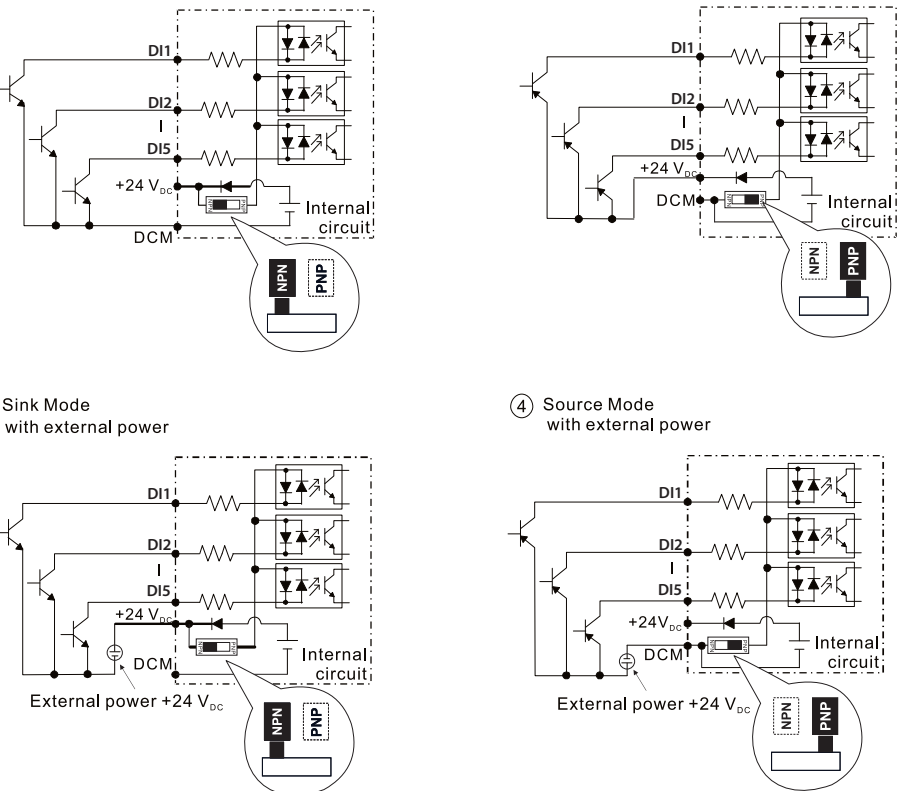

(3) Sink Mode

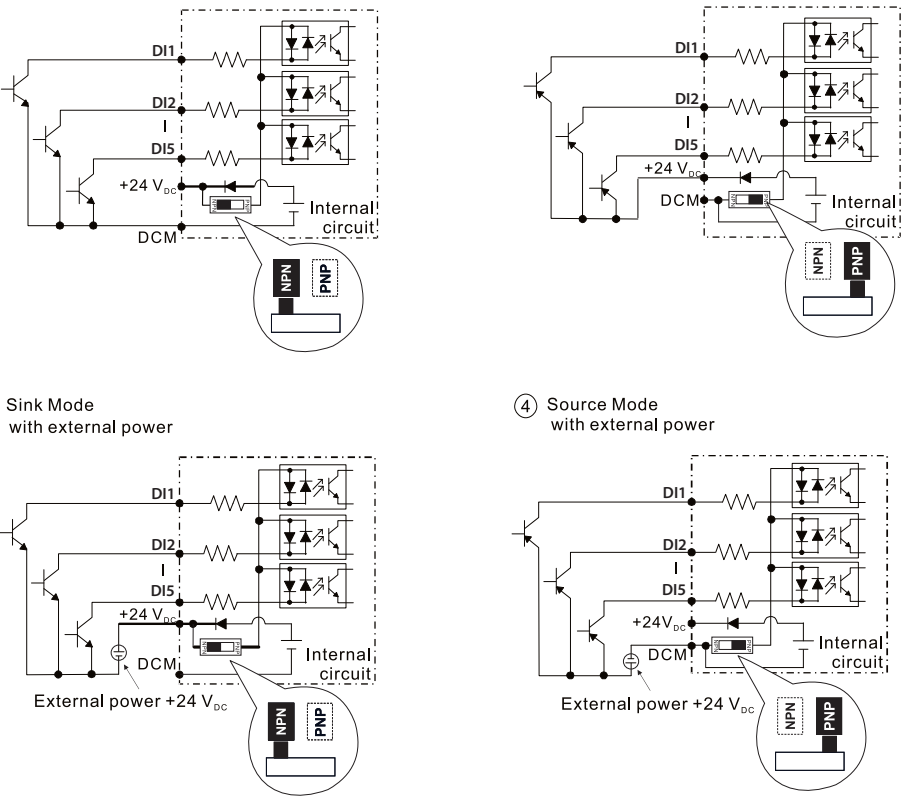

# **VAUTOMATIONDIRECT®**

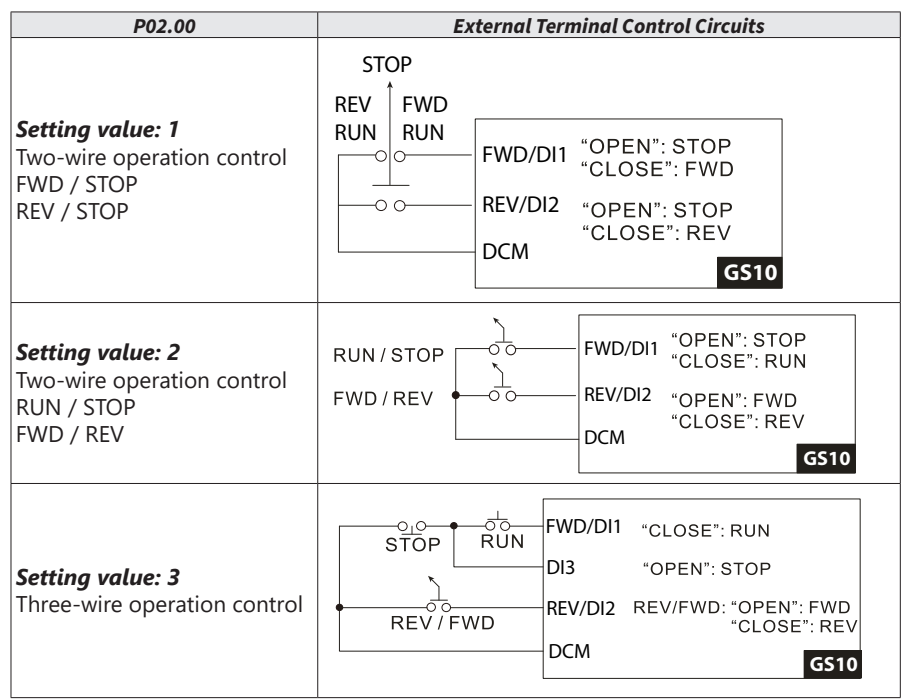

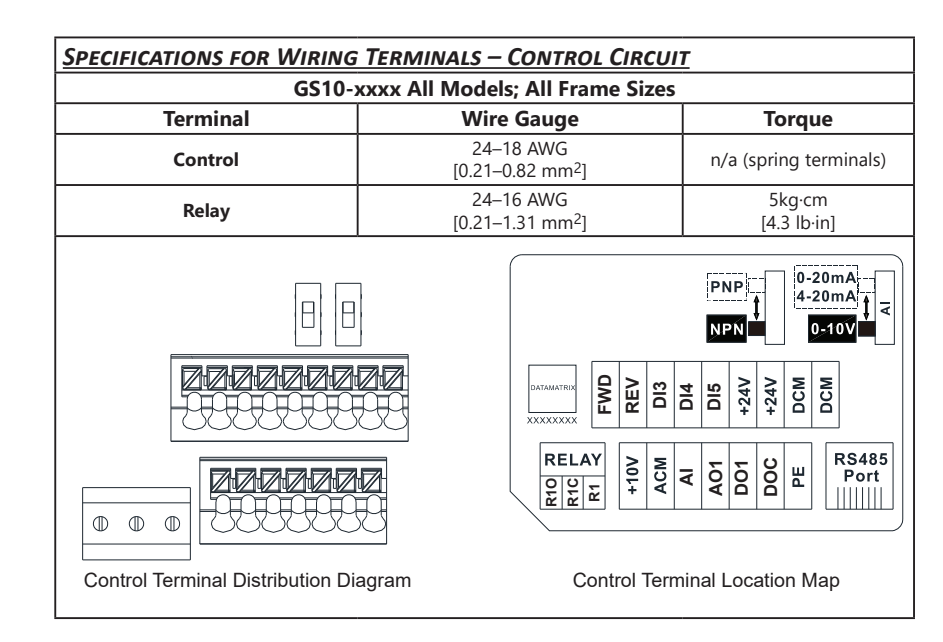

## *Wiring Precautions*

*1) The RELAY terminal uses the PCB terminal block:*

- *• Tighten the wiring with a 3.5 mm width and 0.6 mm thickness slotted screwdriver.*
- *• The ideal length of stripped wire at the connection side is 9–10 mm.*
- *• When wiring bare wires, make sure they are perfectly arranged to go through the wiring holes.*
- *2) The control circuit terminal uses a spring clamp terminal block:*
- *• Tighten the wiring with a 2.5 mm width and 0.4 mm thickness slotted screwdriver.*
- *• The ideal length of stripped wire at the connection side is 9 mm.*

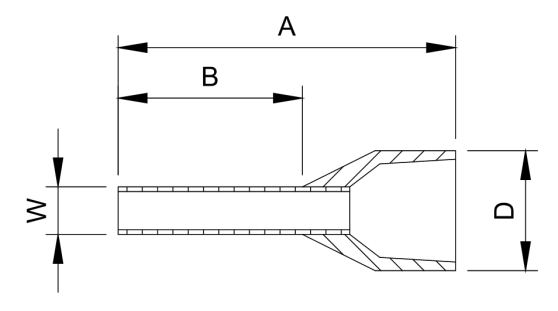

*GS11N-10P5 GS11N-20P2*  $GS11N-20P5$ 

 $GS13N-20P2$ [0.75 mm2] *GS13N-20P5*  $GS13N-21PO$ 

 $GS13N-40P5$ [0.75 mm2] *GS13N-41P0*

> 12AWG  $[4 \, \text{mm}^2]$

*GS13N-42P0* 14AWG

15 kg-cm [13.0 lb-in.]  $[1.47 N·m]$ 

# *Recommended models or dimensions for ferrule terminals*

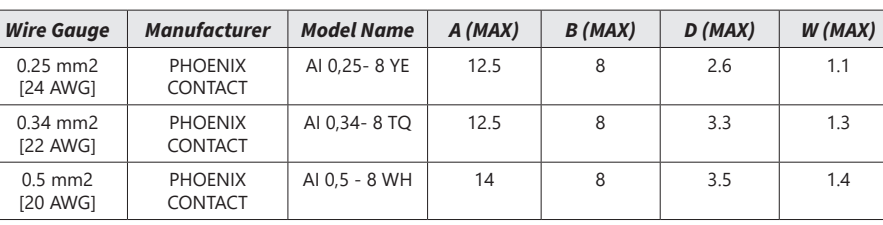

## <span id="page-1-0"></span>*Specifications for Wiring Terminals – Main-Circuit Terminals* **Notes:**

*• If installation environment temperature is greater than 45°C, please use copper wire with a 600V voltage rating and temperature resistance of 90°C or higher.*

- *• For UL compliant installation, you must:*
- *1) Use 75°C temperature resistant copper wire or better. Do not reduce wire gauge when using higher temperature wire.*
- *2) Use the specific ring lug part listed in the table below.*

*3) Use crimp tool CRIMPFOX 10S - 1212045 (Phoenix Contact) or DNT13-0101 (Dinkle).*

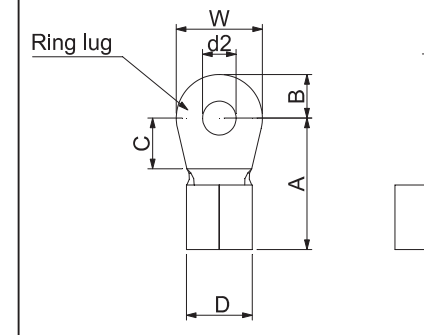

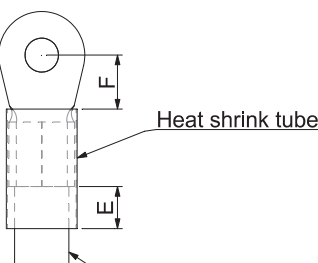

 $Mirc$ 

*Frame Ax*

*GS11N-10P2*

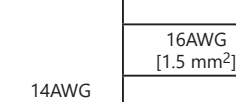

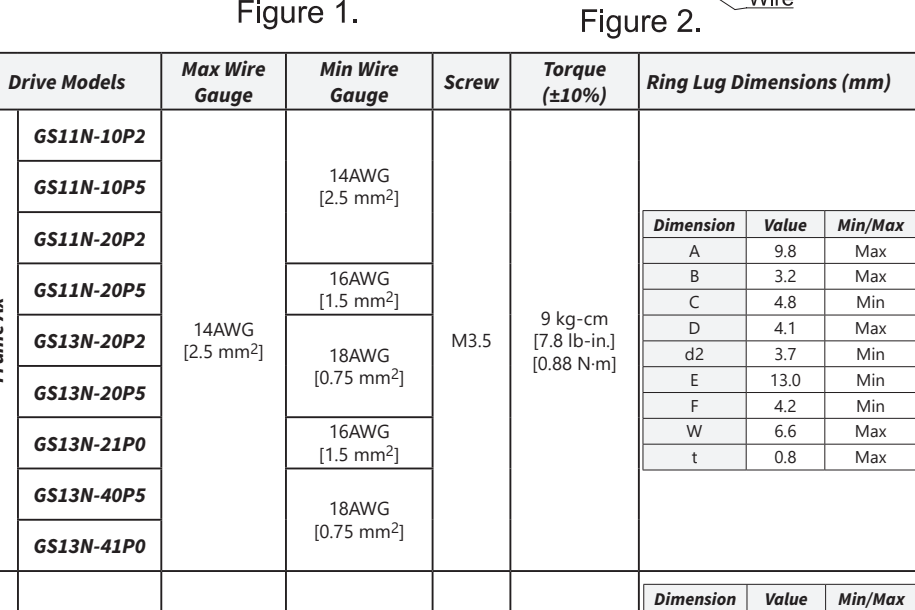

*Frame Bx*

å e<br>R *GS11N-21P0*

12AWG [4 mm2]

M4

A 12.1 Max B 3.6 Max C 6.1 Min D 5.6 Max d2 4.3 Min E 13.0 Min F 4.5 Min W 7.2 Max

 $\overline{1}$  Max

*GS13N-22P0*

[2.5 mm2]

*Frame C*

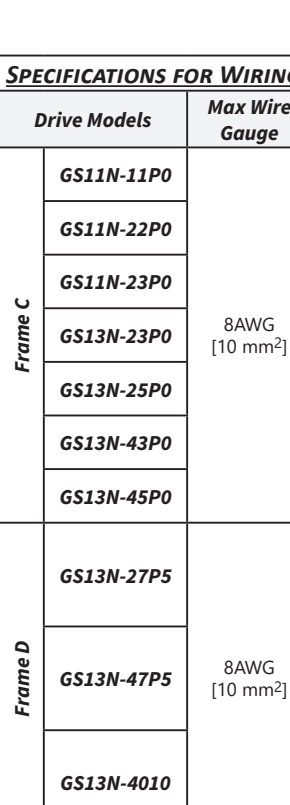

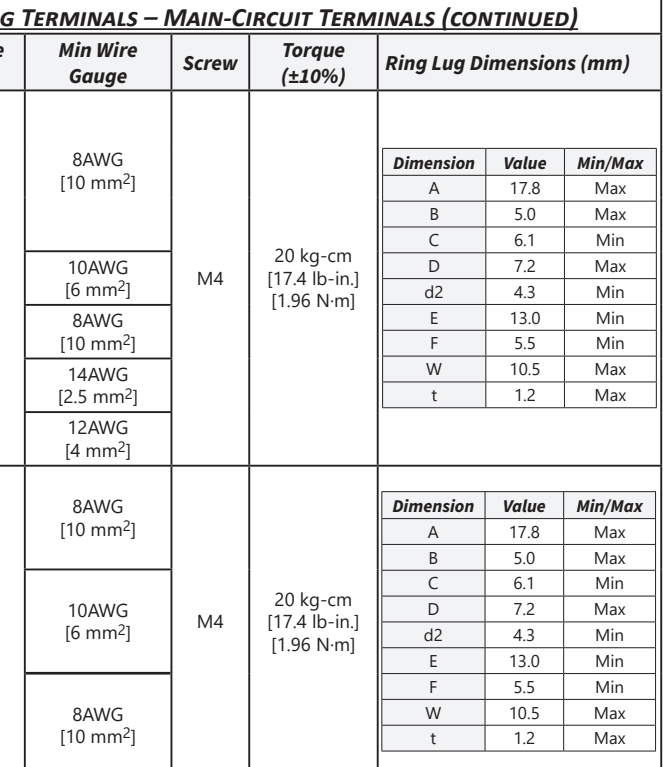

*Frame D*

# GS10 AC Drive Quick-Start Guide – 1st Ed 04/30/2024 Page 3

# **VAUTOMATIONDIRECT®**

# <span id="page-2-0"></span>**Digital Keypad Functions and Indications**

Description of the functions of the keys and indicators of the GS10 AC Drive Keypad.

**NOTE:** Drive default is AUTO mode. There is no indication from the keypad of the mode. Local mode can be set with I/O configuration or GS4-KPD only.

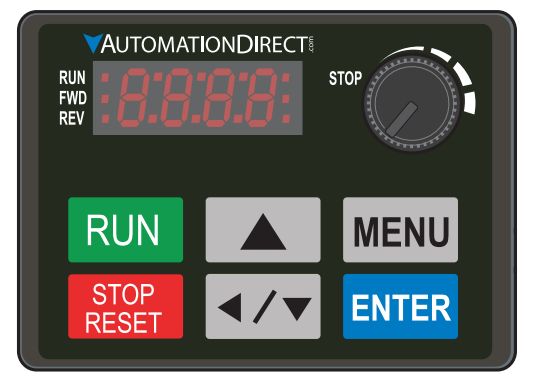

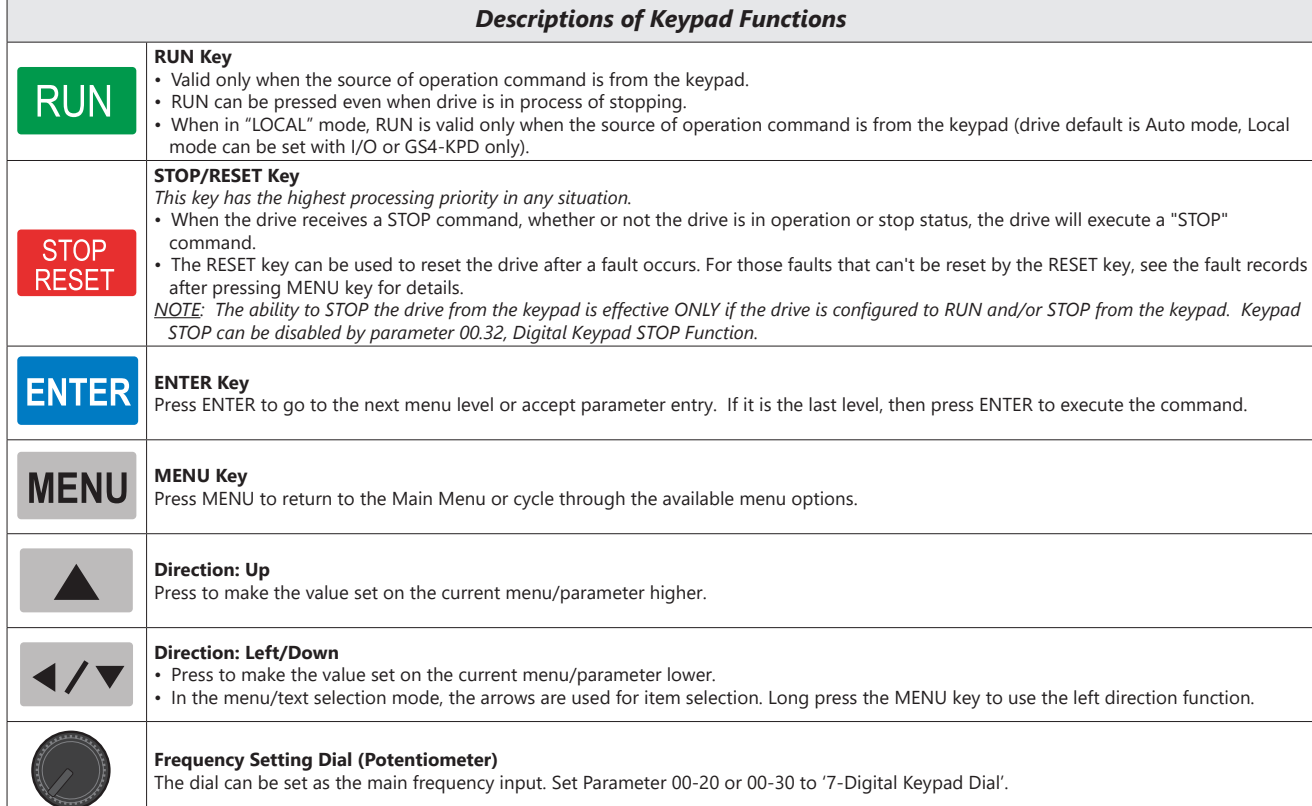

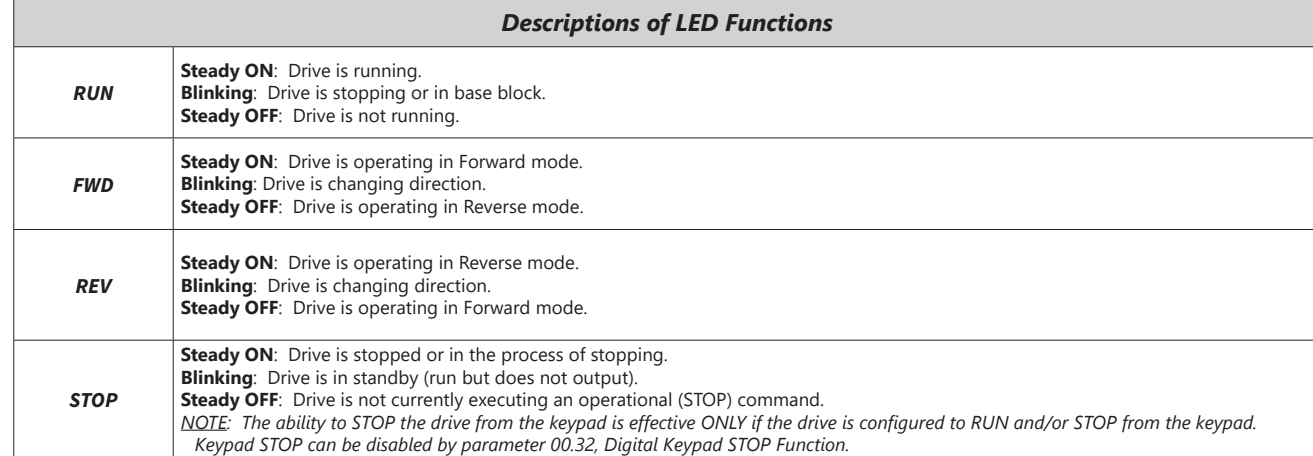

## *Keypad Navigation Example*

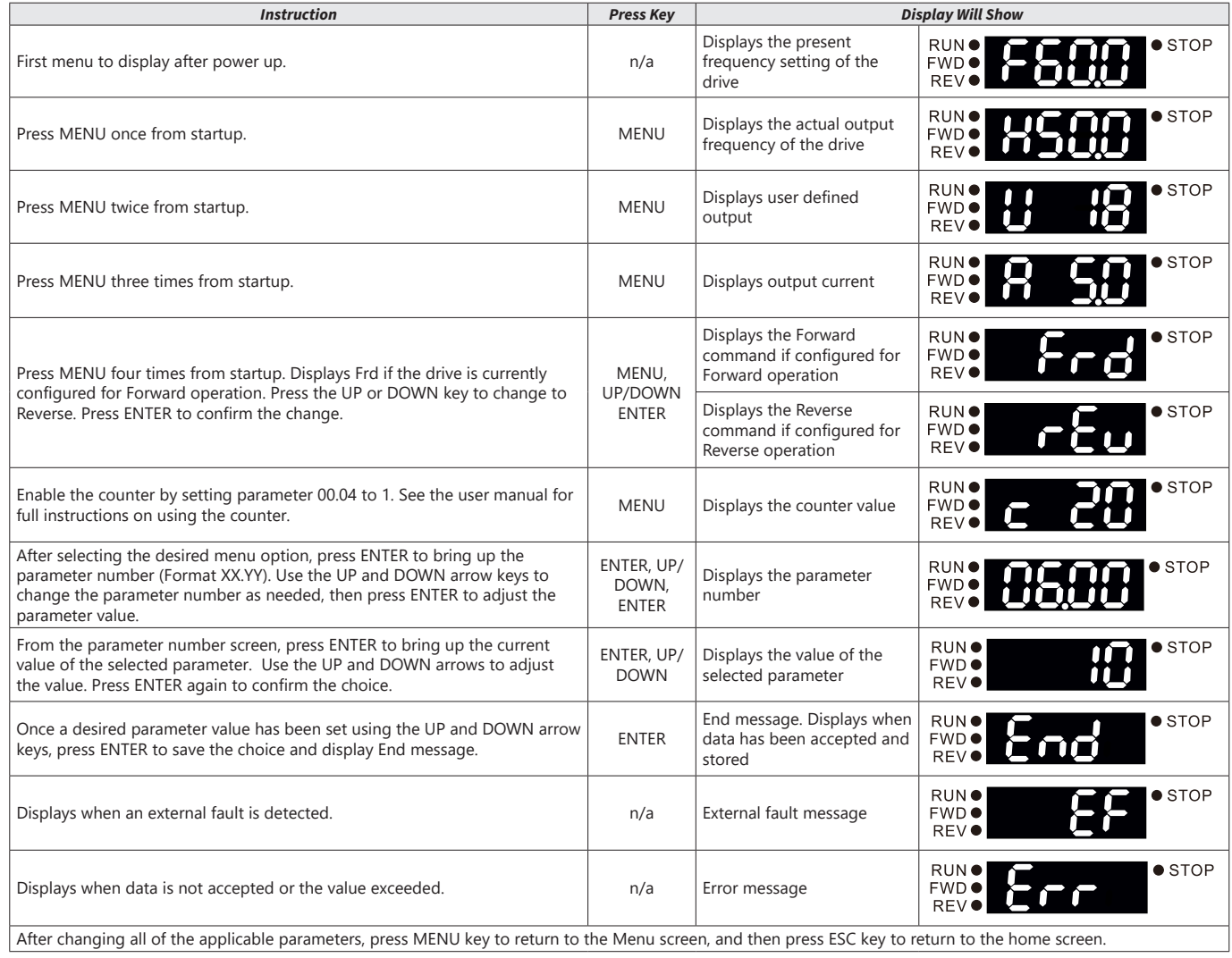

## *GS10 Fault Codes*

See Chapter 6 of the User Manual for more details.

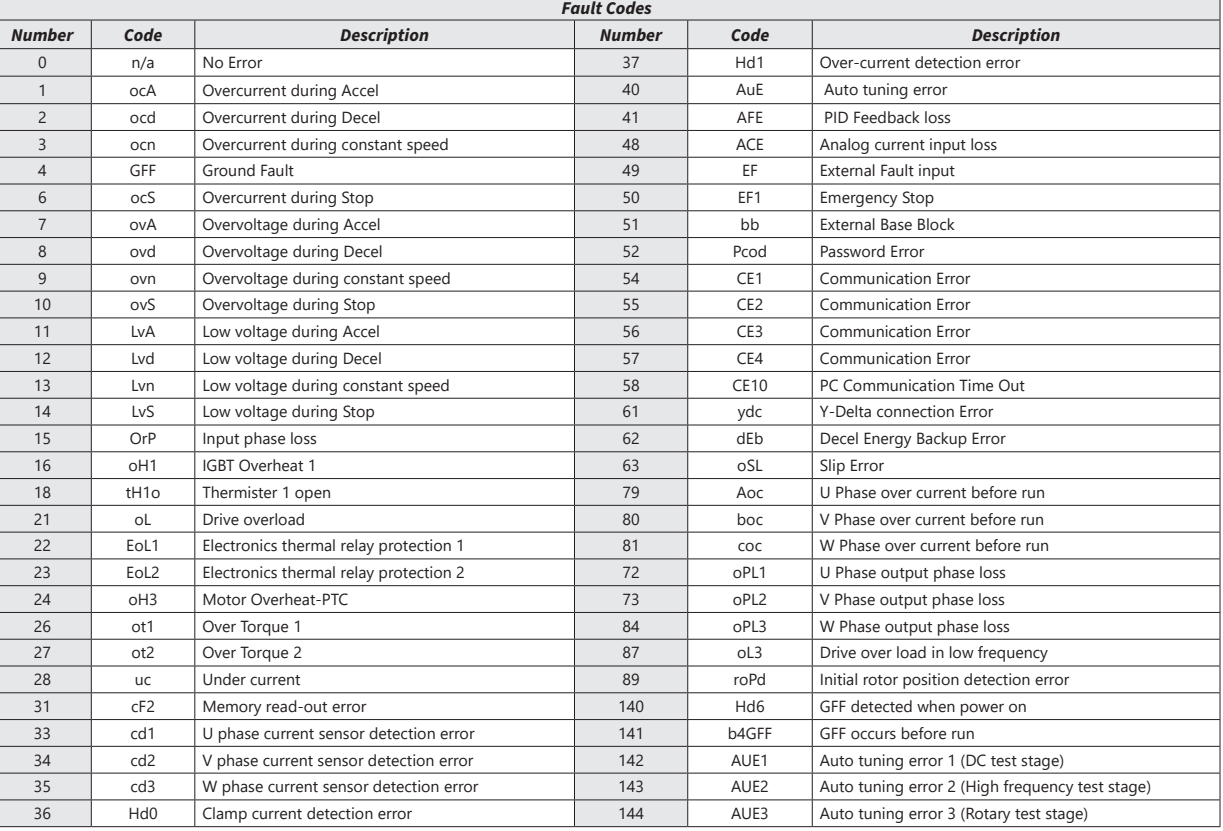

# *DURA***pulse GS10 AC Drive Quick-Start Guide**

# **VAUTOMATIONDIRECT®**

#### *Introduction – How To Get Started*

Automationdirect.com would like to thank you for your purchase of the Durapulse GS10 AC drive. The GS10 drive is a state-of-the-art, full-featured AC drive. The Quick-Start Guide below will introduce you to many of the GS10 drive features and help you configure the GS10 drive in a minimum amount of time.

Please see the Control-Circuit Wiring diagrams and Safety wiring [\(page 1](#page-0-0)) for how to wire the multifunction input as the Emergency Stop.

#### *Emergency Stop*

The GS10 drive offers a standard Emergency Stop circuit.

After wiring the drive (*but before applying power*), test the system by pressing the E-stop button (or otherwise break the safety circuit) and verify that the E-stop digital input is triggered. When the E-stop is active, EF1 will display on the drive LED and the drive will not run.

#### *Powering Up the GS10 Drive*

Apply AC line power to the GS10 drive, but don't engage the safety circuit yet (keep the E-stop PB pushed in).

#### *Starting, Stopping, and Controlling the Speed of the GS10 Drive*

Out of the box GS10 drives are set to use the keypad buttons to RUN and STOP the drive and vary the drive speed. The drive can also be configured to run from potentiometers, external pushbuttons, etc.

Do not attempt to run the motor yet. Certain parameters (especially the motor protection parameters) must be set first.

#### *Configure the Drive*

The tables below list those parameters typically used in most applications. You can navigate to any of these parameters through the keypad. (Refer to [page 3](#page-2-0) for information and instructions for using the Digital Keypad.) Before configuring the drive, reset the drive to defaults. Set P00.02=9 (50Hz) or 10 (60Hz). Then cycle power to the drive.

All applications need to configure the parameters in the "Quick Configuration" table. At minimum, you MUST configure these motor parameters before operating the drive:

*• 01.02 Motor1 Max Output Voltage (this will typically be either 230V or 460V)*

- *• 05.01 Motor1 Rated Amps (depends on the motor)*
- *• 01.01 Motor1 Max Output Frequency (this will typically be 50Hz or 60Hz)*

The main configuration parameters required to get your drive up and running are included in this guide. For more advanced configuration options, please see the User Manual. Your application will dictate which parameters need to be configured. It is NOT necessary to configure every parameter listed in the tables in the User Manual, use only those you need.

## *Parameter Groups*

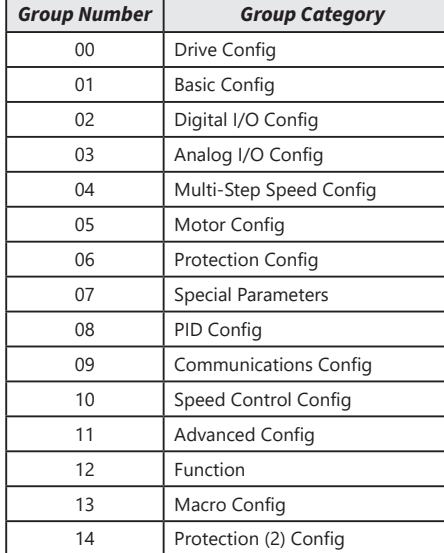

After configuring the minimum settings, you can now engage the safety circuit. The RUN and STOP/RESET buttons should Start and Stop the drive. To adjust the output frequency, press the MENU button until the frequency screen appears. Use the Up and Down arrow buttons to adjust the frequency, the press ENTER to confirm. Press ENTER again to return to the main menu.

### <span id="page-3-0"></span>*Parameter Set Up*

*DURA*pulse GS10 AC Drives offer parameter setup from the keypad for some of the most common drive applications. Choose parameters from the table below, then set the applicable parameters for that application as shown.

*To Configure Parameters:* From the power up screen:

*1) Press* **MENU** *until you see* **H 0.00** *(this is the actual drive frequency) and press* **ENTER***.*

- *2) Use the* **UP/DWN** *arrows to select the parameter group you want and press* **ENTER***.*
- *3) Use the* **UP/DWN** *arrows to select the parameter number you want within that group and press* **ENTER***.*
- *4) Change the value of the parameter using the* **UP/DWN** *arrows and press* **ENTER***.*

*5) Press* **MENU** *to exit back to the main menu.*

*6) Repeat as needed until all required parameters are configured.*

## *Please refer to the user manual if you need more detailed information about the parameters.*

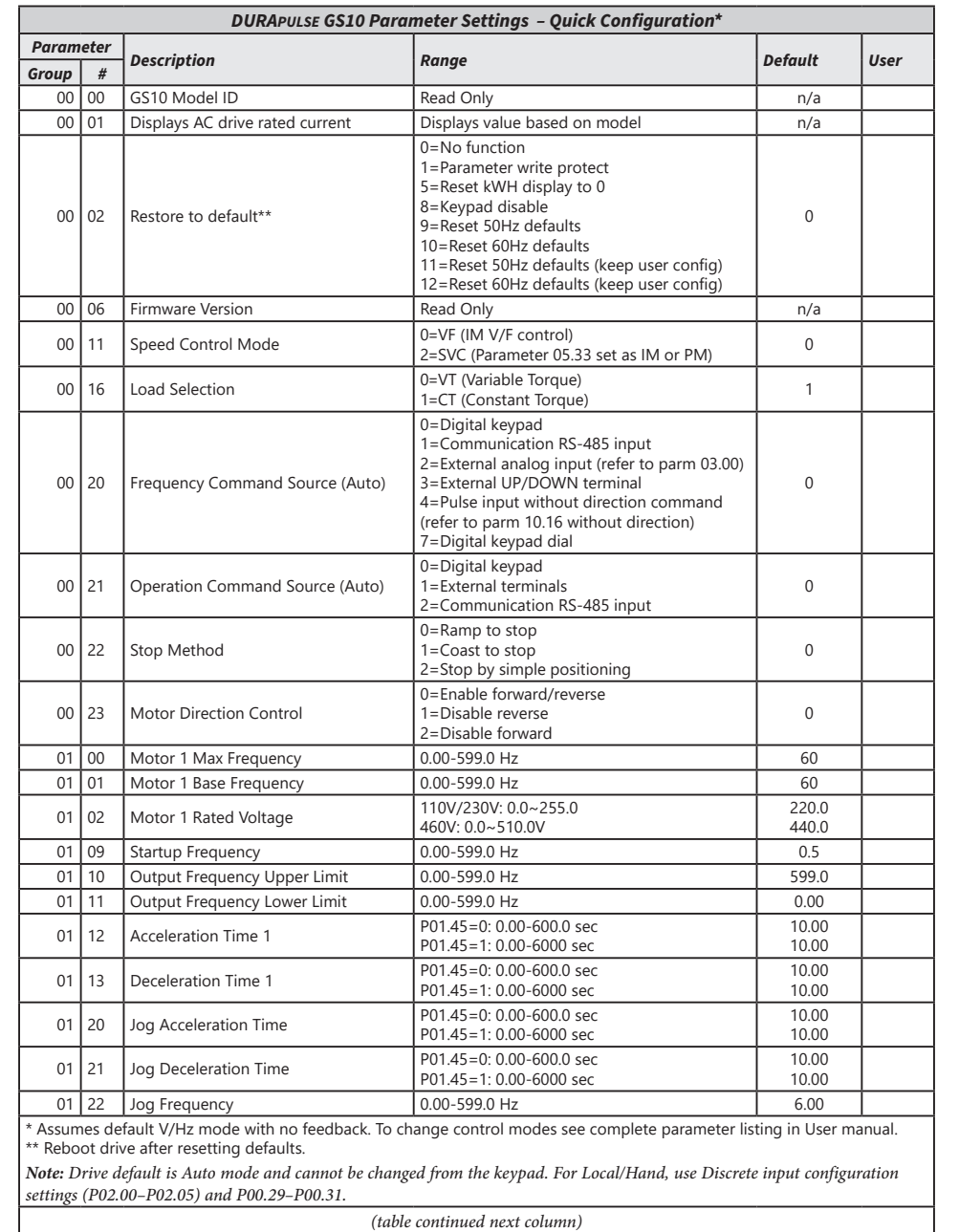

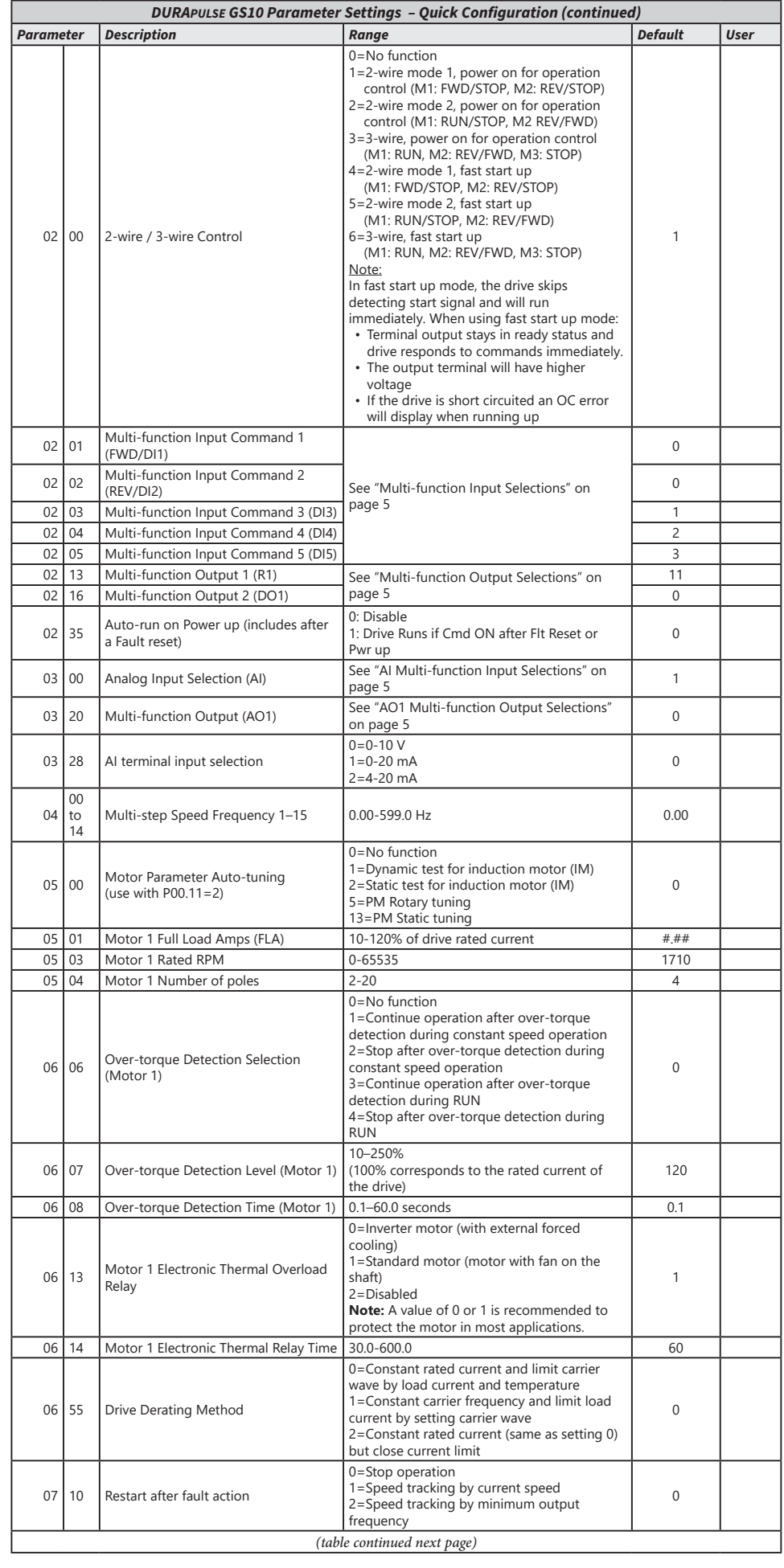

# *DURA***pulse GS10 AC Drive Quick-Start Guide**

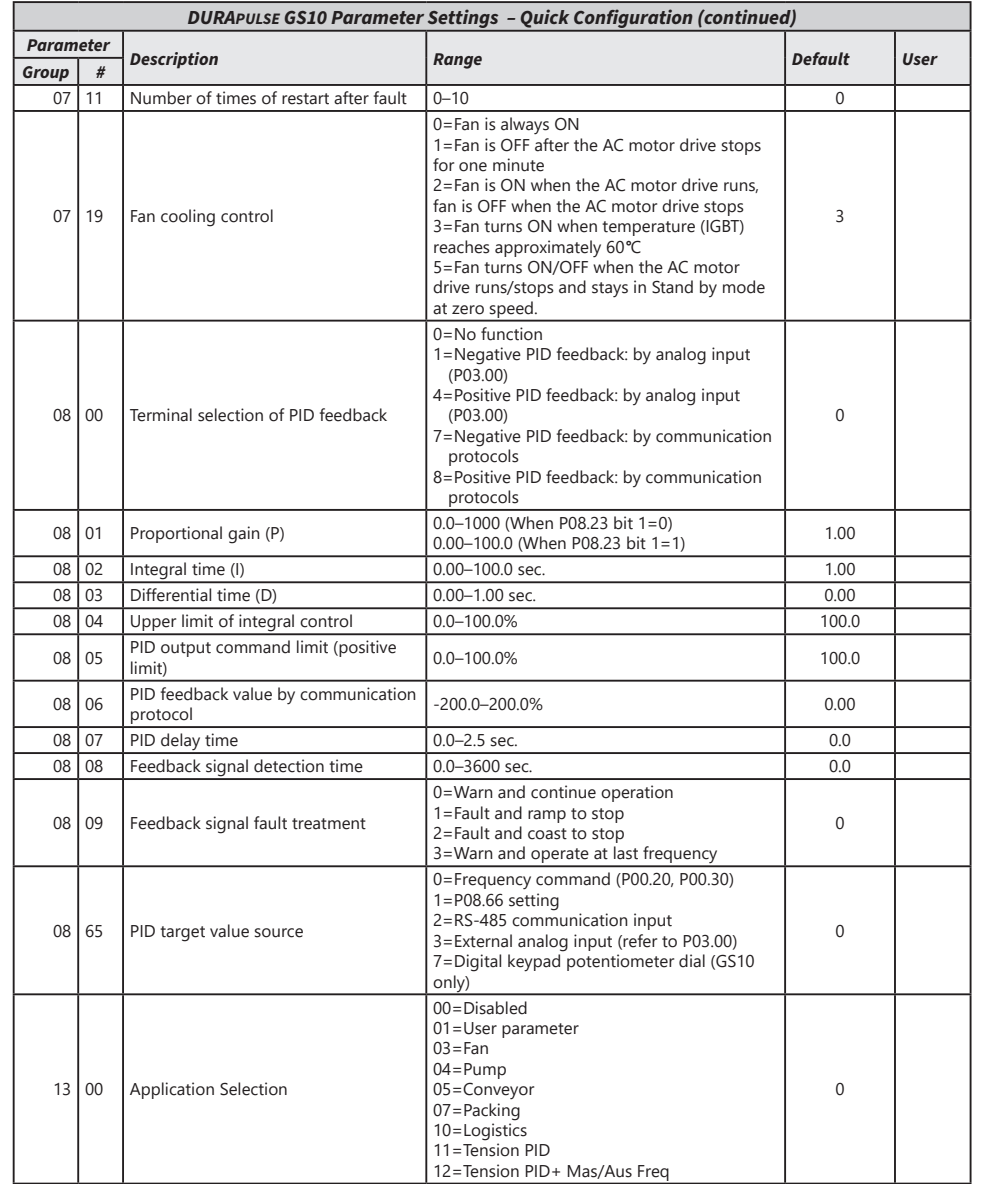

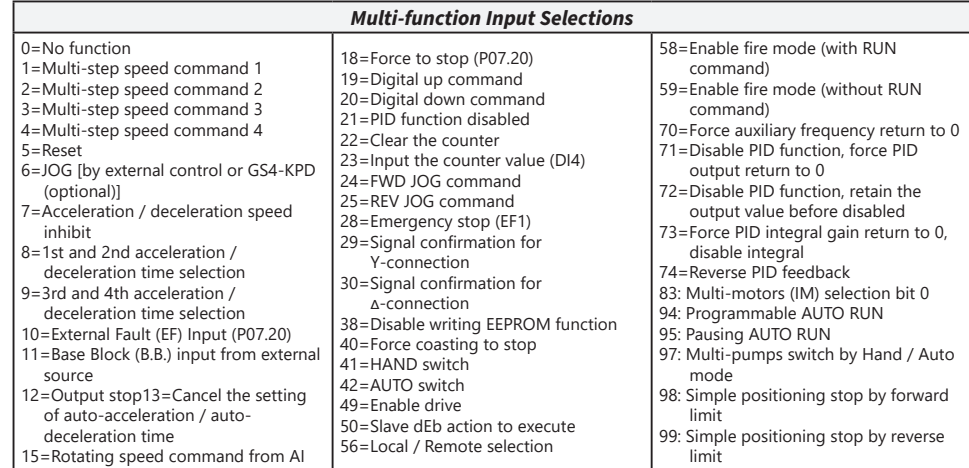

<span id="page-4-2"></span>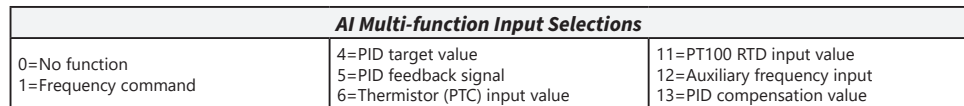

*To prevent personal injury, please make sure that the case and wiring are installed according to these instructions. The figures in these instructions are*  They may be slightly different from the one you have, but it  $r$ *customer rights.* 

*These installation instructions may be revised without prior notice. The most*  be downloaded from the AutomationDirect web site at any

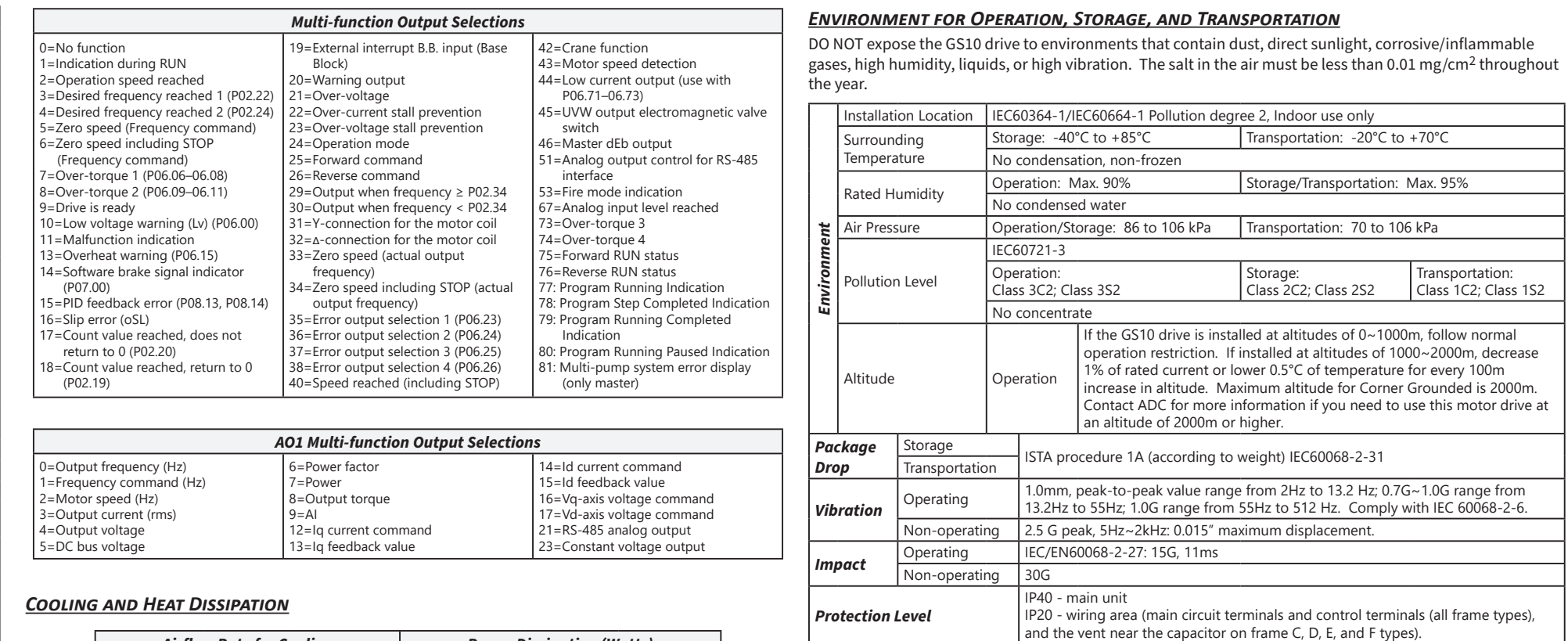

<span id="page-4-0"></span>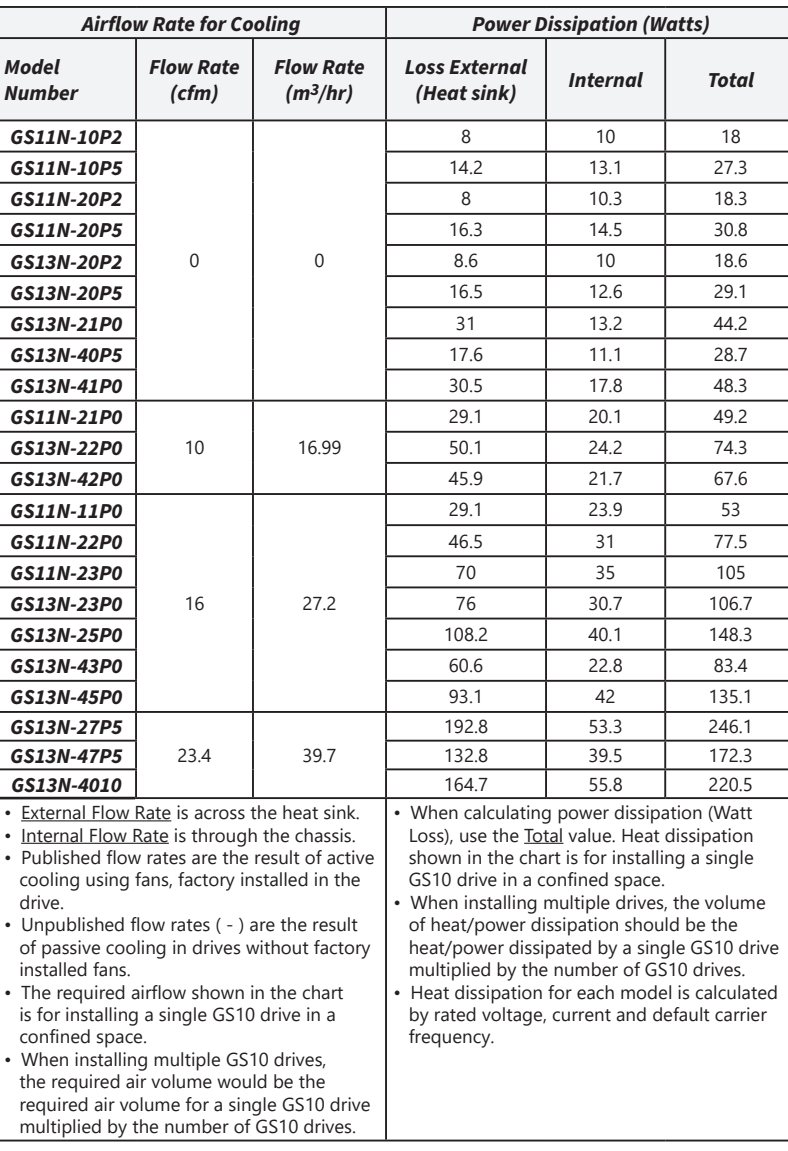

<span id="page-4-1"></span>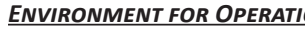

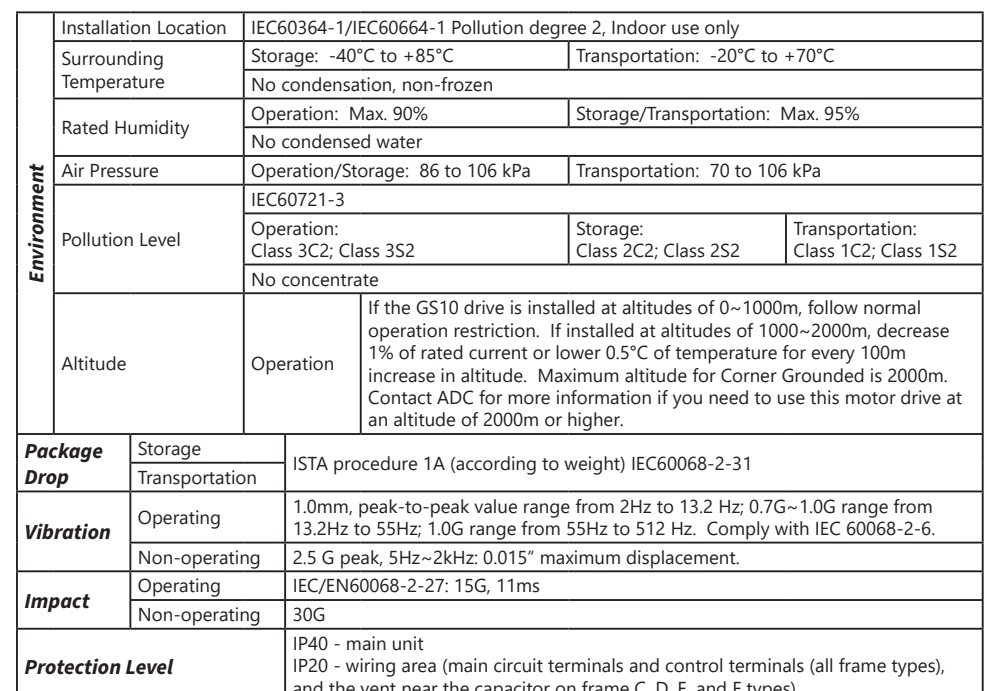

<span id="page-4-3"></span>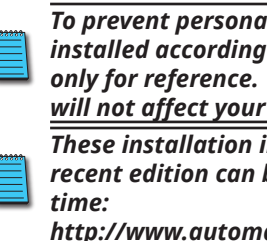

*http://www.automationdirect.com/static/manuals/index.html.*

# *Minimum Mounting Clearances*

- When installing your GS10 drive, please keep the following in mind:
- *heat sink.*
- 
- 

*• Prevent fiber particles, scraps of paper, shredded wood, saw dust, metal particles, etc., from adhering to the* 

*• Install the AC motor drive in a metal cabinet. When installing one drive below another one, use a metal separation between the AC motor drives to prevent mutual heating and to prevent the risk of accidental fire. • Install the AC motor drive in Pollution Degree 2 environments only: normally only nonconductive pollution occurs and temporary conductivity caused by condensation is expected.*

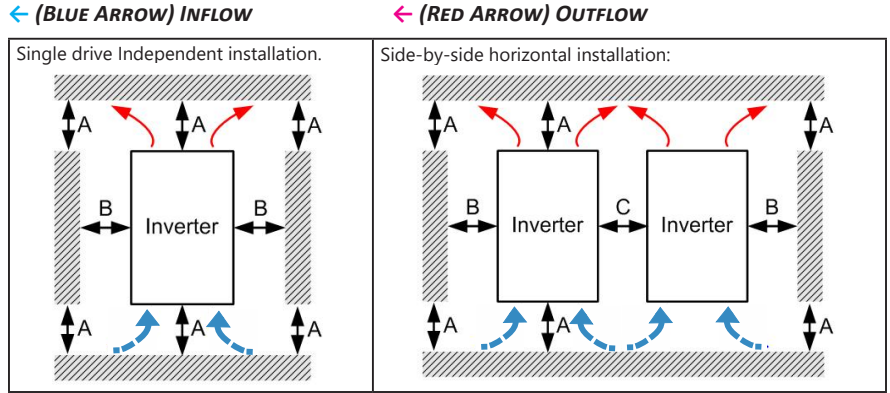

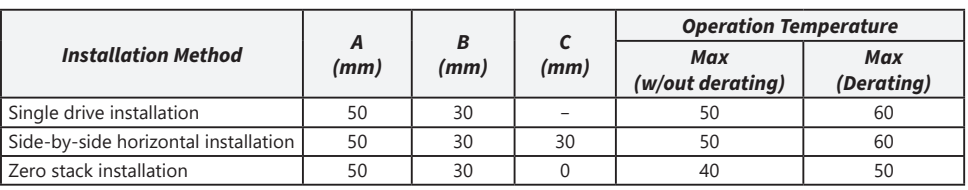